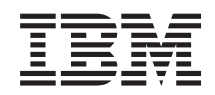

IBM System x IBM BladeCenter Chassis Management Pack for Microsoft System Center Operations Manager 2007 Installation and User's Guide

*Version 1.0.2* GC30-4203-02

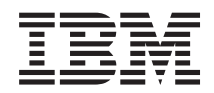

IBM System x

IBM BladeCenter Chassis Management Pack for Microsoft System Center Operations Manager 2007 Installation and User's Guide

*Version 1.0.2*

GC30-4203-02

#### **Note**

Before using this information and the product it supports, read the information in ["Notices"](#page-26-0) on [page](#page-26-0) 17.

This edition applies to version 1.0.2 of IBM BladeCenter Chassis Management Pack for Microsoft System Center Operations Manager 2007 and to all subsequent releases and modifications until otherwise indicated in new editions.

**© Copyright International Business Machines Corporation 1999, 2008. All rights reserved.**

US Government Users Restricted Rights – Use, duplication or disclosure restricted by GSA ADP Schedule Contract with IBM Corp.

# **Contents**

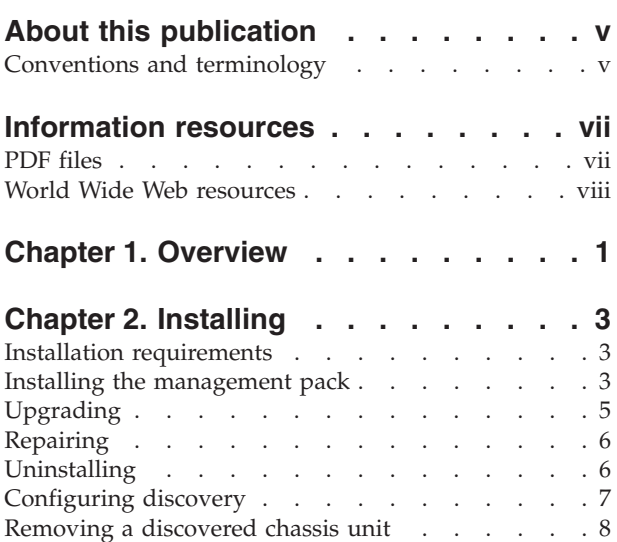

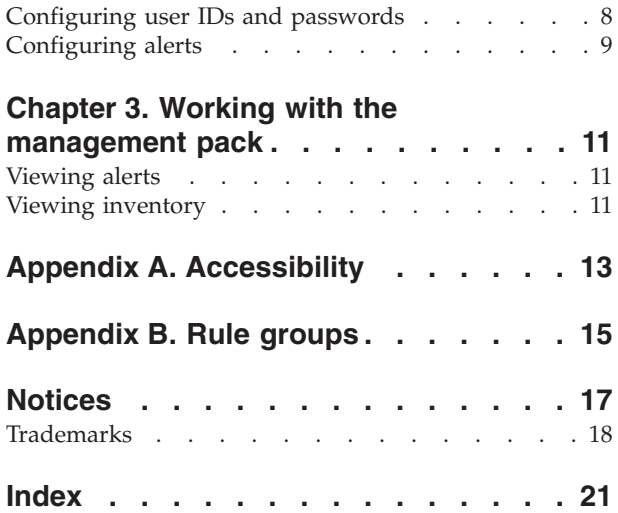

# <span id="page-6-0"></span>**About this publication**

This book provides instructions for installing IBM® BladeCenter® Chassis Management Pack into the Microsoft® System Center Operations Manager 2007 and using the integrated features to manage systems in your environment.

## **Conventions and terminology**

Paragraphs that start with bold **Notes**, **Important**, or **Attention** are notices with specific meanings that highlight key information.

**Note:** These notices provide important tips, guidance, or advice.

**Important:** These notices provide information or advice that might help you avoid inconvenient or difficult situations.

**Attention:** These notices indicate possible damage to programs, devices, or data. An attention notice appears before the instruction or situation in which damage can occur.

# <span id="page-8-0"></span>**Information resources**

You can find additional information about IBM BladeCenter Chassis Management Pack for Microsoft System Center Operations Manager 2007, Version 1.0.2 in the product documentation and on the World Wide Web.

## **PDF files**

View or print documentation that is available in Portable Document Format (PDF).

### **Downloading Adobe® Acrobat Reader**

You need Adobe Acrobat Reader to view or print these PDF files. You can download a copy from the [Adobe](http://www.adobe.com/products/acrobat/readstep.html) Web site.

## **Viewing and printing PDF files**

You can view or print any of the PDF files in the following list. The most current version of each document is available online in the information center and on the product download page. Go to the IBM Web site for [Microsoft](http://www-03.ibm.com/systems/management/director/partners/microsoft/index.html) Systems [Management](http://www-03.ibm.com/systems/management/director/partners/microsoft/index.html) Solutions for IBM Servers to sign in and locate the download links for the publications, or click any title in the following list to open the version of each book that is in the IBM System  $x^m$  and BladeCenter Tools information center:

#### **IBM BladeCenter Chassis Management Pack PDFs**

- v *IBM BladeCenter Chassis [Management](http://publib.boulder.ibm.com/infocenter/toolsctr/v1r0/index.jsp?topic=/com.ibm.uim.common.nav.doc/IBM%20BCC%20MP%20v1.0.2%20Release%20Notes.pdf) Pack for Microsoft System Center [Operations](http://publib.boulder.ibm.com/infocenter/toolsctr/v1r0/index.jsp?topic=/com.ibm.uim.common.nav.doc/IBM%20BCC%20MP%20v1.0.2%20Release%20Notes.pdf) Manager 2007 Release Notes, Version 1.0.2*
- v *IBM BladeCenter Chassis [Management](http://publib.boulder.ibm.com/infocenter/toolsctr/v1r0/index.jsp?topic=/com.ibm.uim.common.nav.doc/IBM%20BCC%20MP%20v1.0.2%20Users%20Guide.pdf) Pack for Microsoft System Center Operations Manager 2007 [Installation](http://publib.boulder.ibm.com/infocenter/toolsctr/v1r0/index.jsp?topic=/com.ibm.uim.common.nav.doc/IBM%20BCC%20MP%20v1.0.2%20Users%20Guide.pdf) and User's Guide, Version 1.0.2*

#### **IBM Hardware Management Pack PDFs**

- v *IBM Hardware [Management](http://publib.boulder.ibm.com/infocenter/toolsctr/v1r0/index.jsp?topic=/com.ibm.uim.common.nav.doc/IBM%20HW%20MP%20v2.0%20Release%20Notes.pdf) Pack for Microsoft System Center Operations [Manager](http://publib.boulder.ibm.com/infocenter/toolsctr/v1r0/index.jsp?topic=/com.ibm.uim.common.nav.doc/IBM%20HW%20MP%20v2.0%20Release%20Notes.pdf) 2007, Version 2.0 Release Notes*
- v *IBM Hardware [Management](http://publib.boulder.ibm.com/infocenter/toolsctr/v1r0/index.jsp?topic=/com.ibm.uim.common.nav.doc/IBM%20HW%20MP%20v2.0%20Users%20Guide.pdf) Pack for Microsoft System Center Operations Manager 2007, Version 2.0 [Installation](http://publib.boulder.ibm.com/infocenter/toolsctr/v1r0/index.jsp?topic=/com.ibm.uim.common.nav.doc/IBM%20HW%20MP%20v2.0%20Users%20Guide.pdf) and User's Guide*

## <span id="page-9-0"></span>**World Wide Web resources**

The following Web pages provide resources for understanding, using, and troubleshooting IBM System x, BladeCenter blade servers, and systems-management tools.

#### **IBM Systems: Technical support site**

IBM Systems: [Technical](http://www-304.ibm.com/jct01004c/systems/support/) support site

Locate support for IBM hardware and systems-management software.

#### **IBM Systems Management Software: Download/Registration page**

IBM Systems Management Software: [Download/Registration](http://www.ibm.com/systems/management/director/downloads.html) page

Download IBM systems-management software.

#### **IBM System x Systems Management page**

IBM System x Systems [Management](http://www.ibm.com/systems/management/) page

Obtain an overview of IBM systems management using IBM Director Agent or IBM Director Core Services.

### **IBM ServerProven® page**

IBM [ServerProven](http://www-03.ibm.com/systems/serverproven/) page

Obtain information about hardware compatibility with IBM System x, IBM BladeCenter, and IBM IntelliStation® hardware.

#### **Microsoft System Center Operations Manager 2007 page**

Microsoft System Center [Operations](http://technet.microsoft.com/en-us/opsmgr/default.aspx) Manager 2007 page

Obtain information about System Center Operations Manager that describes how to monitor your IBM systems across large organizations, using IBM and Microsoft applications and operating system knowledge to resolve operational problems.

# <span id="page-10-0"></span>**Chapter 1. Overview**

With the IBM BladeCenter Chassis Management Pack for Microsoft System Center Operations Manager 2007, you can use your systems-management software to find (discover) and manage a BladeCenter chassis.

When you install IBM BladeCenter Chassis Management Pack, the following functions are added to the Microsoft System Center Operations Manager environment for working with BladeCenter chassis units:

- v **Discovery**: Finds a BladeCenter chassis and its components.
- v **Events**: Captures events that occur on a BladeCenter chassis and its components.
- v **Alerts**: Sends a notification when certain events occur on a BladeCenter chassis and its components.
- v **State**: Changes the state of a BladeCenter chassis and its components based on event criteria.

IBM BladeCenter Chassis Management Pack for Operations Manager 2007, V1.0.2 Installation and User's Guide

## <span id="page-12-0"></span>**Chapter 2. Installing**

You can install the IBM BladeCenter Chassis Management Pack on a Windows<sup>®</sup> server that is running Microsoft System Center Operations Manager 2007. With this management server you can manage one or more BladeCenter units and the blade servers installed in them.

### **Installation requirements**

Before installing the IBM BladeCenter Chassis Management Pack, make sure that the Microsoft Operations Manager 2007 server meets the software and hardware requirements for the IBM BladeCenter Chassis Management Pack.

The IBM BladeCenter Chassis Management Pack must be installed on the Operations Manager 2007 server.

#### **Server software requirements**

The IBM BladeCenter Chassis Management Pack can be installed on systems running Microsoft System Center Operations Manager 2007. The management pack supports the same Windows operating systems that are supported by Microsoft System Center Operations Manager 2007.

#### **Server hardware requirements**

**Version 1.0.2 and Version 1.0.1:** You can install IBM BladeCenter Chassis Management Pack on hardware that is supported by Microsoft System Center Operations Manager 2007, including 64-bit and 32-bit systems.

**Version 1.0.0:** You can install IBM BladeCenter Chassis Management Pack on x86-compatible systems (32-bit) only. The IBM BladeCenter Chassis Management Pack, Version 1.0.0 is not supported on x64 architecture.

### **Installing the management pack**

You can install the IBM BladeCenter Chassis Management Pack on a Windows server that is running Microsoft System Center Operations Manager 2007.

To install IBM BladeCenter Chassis Management Pack, complete the following steps:

1. Install Microsoft System Center Operations Manager 2007 on your management server.

Go to the [Operations](http://technet.microsoft.com/en-us/library/bb418758.aspx) Manager 2007 Quick Start Guide Web site to install Microsoft System Center Operations Manager 2007.

- 2. Go to the IBM Web site for Microsoft Systems [Management](http://www-03.ibm.com/systems/management/director/partners/microsoft/index.html) Solutions for IBM [Servers](http://www-03.ibm.com/systems/management/director/partners/microsoft/index.html) to install the IBM BladeCenter Chassis Management Pack.
- 3. Click **IBM BladeCenter Chassis Management Pack for Microsoft System Center Operations Manager 2007** in the ″Microsoft System Center Operations Manager 2007″ section to sign in with your IBM ID and password. After signing in, the download page for IBM Director Upward Integration Modules (UIMs) is displayed.
- 4. Click the Download Director tab or the ″http″ tab to download the files using your preferred method.
- 5. Go to the IBM Director Upward Integration Modules for Microsoft section and download the appropriate installation package MSI file to a temporary directory.

There are two IBM BladeCenter Chassis Management Pack for Microsoft System Center Operations Manager 2007, Version 1.0.2 installation packages. One is for 32-bit servers and the other is for 64-bit servers. Download the package that is appropriate for your Microsoft System Center Operations Manager 2007 management server:

- v **Version 1.0.2 (32-bit):** IBM\_BCC\_MP\_v1.0.2\_x86.msi
- v **Version 1.0.2 (64-bit):** IBM\_BCC\_MP\_v1.0.2\_x64.msi
- a. Click the package that you intend to download.
- b. Scroll down to the License area and select ″I agree.″
- c. Click ″I confirm″ to begin the download to the temp directory.
- 6. Double-click the downloaded installation file to install the IBM BladeCenter Chassis Management Pack on the Microsoft System Center Operations Manager management server.
	- v **Version 1.0.2 (32-bit):** IBM\_BCC\_MP\_v1.0.2\_x86.msi
	- v **Version 1.0.2 (64-bit):** IBM\_BCC\_MP\_v1.0.2\_x64.msi

If the installer cannot find Microsoft System Center Operations Manager on your system, the installation closes. Otherwise, the Welcome to the InstallShield Wizard for IBM BladeCenter Chassis Management Pack for Microsoft System Center Operations Manager 2007, Version 1.0.2 window is displayed.

7. Click **Next**.

The License Agreement window is displayed.

8. Read the software license agreement. If you agree with the terms, select **I accept the terms in the license agreement**; then click **Next**.

- <span id="page-14-0"></span>9. Verify the default target location. If necessary, select the target folder for the installation code.
- 10. Click **Next** to confirm the installation.
- 11. When the installation is complete, click **Close**.

The installation process imports the sealed BladeCenter Chassis Management Pack into the Operations Manager 2007.

The installation will start the IBM BladeChassis Event Service on the Microsoft System Center Operations Manager server and configure it to start automatically when the Microsoft System Center Operations Manager server is restarted.

- 12. Open the Operations Console of the Microsoft System Center Operations Manager.
- 13. Expand **Administration** if necessary.
- 14. Select **Management Packs**.

You can find the IBM Management Pack for BladeCenter Chassis Management that has been installed in the middle window.

**Note:** Sometimes the management pack is not listed immediately after installation. Refresh the window or wait for a few minutes until the management pack is displayed.

## **Upgrading**

You can install IBM BladeCenter Chassis Management Pack for Microsoft System Center Operations Manager 2007, Version 1.0.2 directly over version 1.0.1.

- v To upgrade from IBM BladeCenter Chassis Management Pack for Microsoft System Center Operations Manager 2007, Version 1.0.1, perform the installation procedure in "Installing the [management](#page-12-0) pack" on page 3.
- v To upgrade from IBM BladeCenter Chassis Management Pack for Microsoft System Center Operations Manager 2007, Version 1.0.0:
	- 1. Uninstall Version 1.0.0, as described in ["Uninstalling"](#page-15-0) on page 6.
	- 2. Install Version 1.0.2, as described in "Installing the [management](#page-12-0) pack" on [page](#page-12-0) 3.

**Note:** In either upgrade, the user ID and password table for the ″IBM BladeCenter User ID and Password Configurator″ tool is not removed by the uninstall procedure.

## <span id="page-15-0"></span>**Repairing**

If the IBM BladeCenter Chassis Management Pack was deleted from Microsoft System Center Operations Manager, you can add it back by repairing the installation.

To repair IBM BladeCenter Chassis Management Pack, complete the following steps:

- 1. From the Windows desktop, click **Start** → **Settings** → **Control Panel**. The Control Panel window opens.
- 2. Double-click **Add/Remove Programs**.

The Add/Remove Programs window opens.

3. From the list of programs, select **IBM Assemblies for System Management Support**; then, click **Repair**.

## **Uninstalling**

You can use the **Add/Remove Programs** window to uninstall IBM BladeCenter Chassis Management Pack.

**Note:** In Microsoft System Center Operations Manager, you can delete the IBM BladeCenter Chassis Management Pack in Administration mode, but this only detaches the management pack from Microsoft System Center Operations Manager. It does not uninstall the management pack.

To uninstall IBM BladeCenter Chassis Management Pack, complete the following steps:

- 1. From the Windows desktop, click **Start** → **Settings** → **Control Panel**. The Control Panel window opens.
- 2. Double-click **Add/Remove Programs**. The Add/Remove Programs window opens.
- 3. From the list of programs, select **IBM Assemblies for System Management Support**; then, click **Remove**. The Confirm File Deletion window opens.
- 4. Click **OK**. The uninstallation program starts.
- 5. When the uninstallation is completed, click **OK**.
- 6. Restart the system.

## <span id="page-16-0"></span>**Configuring discovery**

After installing the IBM BladeCenter Chassis Management Pack, you must discover BladeCenter Chassis units and their components.

**Note:** Discovery must be run on a Microsoft System Center Operations Manager server.

- 1. To discover chassis units in Microsoft System Center Operations Manager, complete the following steps:
	- a. Select **Monitoring module**; expand **Monitoring**; then select **Discovered Inventory**.
	- b. In the Actions pane, expand **Windows Computer Tasks**; then click **Discover Chassis**. The Run Task -Discover Chassis window appears.
	- c. In the Run Task -Discover Chassis window, verify that the target is **SCOM Server**.
	- d. Type the IP address and subnet mask that you want to discover in the **Task Parameters** list.

**Tip:** To discover a single BladeCenter chassis with a known IP address, enter its IP address and specify a subnet mask of 255.255.255.255.

e. Click **Run**.

The Run Task – Discover Chassis window is displayed. You can close this window at any time without interrupting the executing task.

- f. Select **Monitoring** → **IBM BladeCenter Chassis**, then click **IBM BladeCenter Chassis View**. Chassis appear in the middle window.
- 2. To discover components for discovered chassis, complete the following steps:
	- a. Select a chassis unit in the **IBM BladeCenter Chassis View**.
	- b. In the Actions pane, expand **IBM BladeCenter Chassis Tasks**, and then click **Discover Components**.
	- c. Click **Run**.

The Run Task -Discover Components window is displayed. You can close this window at any time without interrupting the executing task.

d. Once components have been discovered, instances of Blade Module, IO Module, Management Module, Power Module, and Blower Module appear in the **IBM BladeCenter Chassis View**.

## <span id="page-17-0"></span>**Removing a discovered chassis unit**

You can remove a BladeCenter chassis unit that has been discovered from the group of discovered systems.

To remove a discovered chassis unit, complete the following procedure.

- 1. Log on to the Microsoft Operations Manager 2007 operations console.
- 2. Select **Monitoring** → **IBM BladeCenter Chassis**, then click **IBM BladeCenter Chassis View**.

Chassis units appear in the middle window.

- 3. Select a chassis unit in the **IBM BladeCenter Chassis View**.
- 4. In the Actions pane, expand **IBM BladeCenter Chassis Tasks**; then click **Remove Chassis**.
- 5. Click **Run**.

The Run Task-Remove Chassis window is displayed. You can close this window at any time without interfering with the completion of the task.

6. Once the chassis unit and its discovered components are removed from the group, they are no longer displayed in the instances of Blade Module, I/O Module, Management Module, Power Module, and Blower Module that appear in the **IBM BladeCenter Chassis View**.

## **Configuring user IDs and passwords**

After installing the IBM BladeCenter Chassis Management Pack, you must configure the user IDs and passwords that are used by the IBM BladeCenter Chassis Service Discovery script to log in to the management modules in the BladeCenter chassis units.

The **IBM BladeCenter User ID and Password Configurator** tool is installed with the IBM BladeCenter Chassis Management Pack. This tool provides a table to specify and save a user ID and password for each management module that you want to manage. The password is encrypted before it is saved. The IBM BladeCenter Chassis Management Pack uses the information to log in to each management module during discovery to gather the component information of each IBM BladeCenter Chassis.

**Note:** If the user IDs and passwords that are used to log in to the management modules are the default user ID and password, you do not have to use the **IBM BladeCenter User ID and Password Configurator** tool to configure them.

To configure the user ID and password for a management module, complete the following steps:

1. Start the **IBM BladeCenter User ID and Password Configurator** tool.

Double-click IBM.SystemsManagement.MMLoginProfiler.exe in the folder in which the IBM BladeCenter Chassis Management Pack is installed.

<span id="page-18-0"></span>2. From the toolbar, click the **Discovery** icon. The **IBM BladeCenter User ID and Password Configurator** tool populates the table with the name, IP address, and UUID of the management modules that it discovers.

**Note:** The **IBM BladeCenter User ID and Password Configurator** tool uses the default management module discovery settings to broadcast its discovery. To change these discovery settings, click **Discovery** → **Settings**.

- 3. Type the correct user ID and password for each management module that is discovered.
- 4. From the toolbar, click the **Update** icon. The Update will verify the inputs and if both are valid will save the information in the cached table.
- 5. From the toolbar, click the **Create** icon. The Userid/Password table is saved to a file in the installation directory.

## **Configuring alerts**

After installing and configuring IBM BladeCenter Chassis Management Pack, you can configure the alerts that are sent from the management modules that you want to manage.

When you install IBM BladeCenter Chassis Management Pack, the IBM Blade Events Service is installed. This service listens for and receives out-of-band (OOB) events generated by management modules that are configured to send alerts to Microsoft System Center Operations Manager. The IBM Blade Events Service then generates a comparable Microsoft System Center Operations Manager alert, which you can view in the Microsoft System Center Operations Manager operations console.

To receive events from management modules, a network connection must exist between the management module and Microsoft System Center Operations Manager. In addition, you must configure the management module to send events. To do this, use the following procedure:

- 1. Log on to the management module from which you intend to send alerts.
- 2. In the left pane, under MM Control, click **Alerts**.
- 3. In the right pane, click **Remote Alert Recipients**.
- 4. Configure the alert recipient:
	- a. In the Recipient field, type a descriptive name for the Microsoft System Center Operations Manager server.
	- b. In the IP Address field, type the IP address for the Microsoft System Center Operations Manager server.
	- c. In the Notification field, select **IBM Director Comprehensive**.
	- d. In the Status field, select **Enabled**.

**Note:** To test the configuration, generate a test alert on the management module and then log in to the Microsoft System Center Operations Manager operations console and view the alert.

## <span id="page-20-0"></span>**Chapter 3. Working with the management pack**

After installing IBM BladeCenter Chassis Management Pack and configuring the Microsoft System Center Operations Manager server, you can manage supported IBM BladeCenter chassis units using Microsoft System Center Operations Manager.

The IBM BladeCenter Chassis Management Pack enables Microsoft System Center Operations Manager to provide alerts for out-of-band events that are generated by management modules. You also can use the Microsoft System Center Operations Manager system management tasks for the IBM BladeCenter chassis functions.

## **Viewing alerts**

You can use Microsoft System Center Operations Manager with IBM BladeCenter Chassis Management Pack installed to view alerts that are sent from appropriately configured management modules.

To view the alerts for a system, complete the following steps.

- 1. Select the **Monitoring** module; then expand **Monitoring** → **IBM BladeCenter Chassis**; then select the**IBM BladeCenter Chassis View**.
- 2. In **IBM BladeCenter Chassis View**, you can roll the scroll bar at bottom of window to see **Chassis state** and its **Components state**.
- 3. Right-click a **Chassis** or **Component**; then select **Open**. You can monitor using the Alert View, Diagram View, Event View, Performance View, and State View.

## **Viewing inventory**

You can use Microsoft System Center Operations Manager with IBM BladeCenter Chassis Management Pack installed to view inventory for appropriately configured management modules.

To view the inventory for a system, complete the following steps:

- 1. From the Microsoft System Center Operations Manager operations console window, in the Computer and Groups pane, expand **Computers and Groups View** → **IBM Hardware** → **IBM BladeCenter**.
- 2. Select the system that you intend to view.

# <span id="page-22-0"></span>**Appendix A. Accessibility**

Accessibility features help users who have a physical disability, such as restricted mobility or limited vision, to use information technology products successfully.

IBM strives to provide products with usable access for everyone, regardless of age or ability.

#### **Accessibility features**

Management packs support accessibility features of the system-management software in which they are integrated. Refer to your system-management software documentation for specific information about accessibility features and keyboard navigation.

**Tip:** The Upward Integration Module topic collection in the IBM System x and BladeCenter Tools Center information center and the related publications are accessibility-enabled for Web page readers. You can operate all features using the keyboard instead of the mouse.

You can view the publications for management packs in Adobe Portable Document Format (PDF) using the Adobe Acrobat<sup>®</sup> Reader. You can access the PDFs through the Upward Integration Module topic collection in the IBM Systems information center.

#### **IBM and accessibility**

See the IBM [Accessibility](http://www.ibm.com/able) Center Web page for more information about the commitment that IBM has to accessibility.

# <span id="page-24-0"></span>**Appendix B. Rule groups**

Rule groups allow Microsoft System Center Operations Manager to manage an IBM BladeCenter chassis. The rule is assigned to all systems found in the ″IBM BladeCenter Chassis″ view. The IBM BladeCenter chassis object contains the Blade, I/O, Power, management modules, and VPD data. The IBM Blade Events Service processes events that are generated by management modules.

The ″IBM BladeCenter Service Discovery″ rule runs on all systems in the group. It adds the IBM BladeCenter chassis role to each system and adds the various modules and VPD data of the IBM BladeCenter chassis role.

## <span id="page-26-0"></span>**Notices**

This information was developed for products and services offered in the U.S.A. IBM may not offer the products, services, or features discussed in this document in other countries. Consult your local IBM representative for information on the products and services currently available in your area. Any reference to an IBM product, program, or service is not intended to state or imply that only that IBM product, program, or service may be used. Any functionally equivalent product, program, or service that does not infringe any IBM intellectual property right may be used instead. However, it is the user's responsibility to evaluate and verify the operation of any non-IBM product, program, or service.

IBM may have patents or pending patent applications covering subject matter described in this document. The furnishing of this document does not grant you any license to these patents. You can send license inquiries, in writing, to:

IBM Director of Licensing IBM Corporation North Castle Drive Armonk, NY 10504-1785 U.S.A.

For license inquiries regarding double-byte (DBCS) information, contact the IBM Intellectual Property Department in your country or send inquiries, in writing, to:

IBM World Trade Asia Corporation **Licensing** 2-31 Roppongi 3-chome, Minato-ku Tokyo 106-0032, Japan

**The following paragraph does not apply to the United Kingdom or any other country where such provisions are inconsistent with local law:** INTERNATIONAL BUSINESS MACHINES CORPORATION PROVIDES THIS PUBLICATION "AS IS" WITHOUT WARRANTY OF ANY KIND, EITHER EXPRESS OR IMPLIED, INCLUDING, BUT NOT LIMITED TO, THE IMPLIED WARRANTIES OF NON-INFRINGEMENT, MERCHANTABILITY OR FITNESS FOR A PARTICULAR PURPOSE. Some states do not allow disclaimer of express or implied warranties in certain transactions, therefore, this statement may not apply to you.

This information could include technical inaccuracies or typographical errors. Changes are periodically made to the information herein; these changes will be incorporated in new editions of the publication. IBM may make improvements and/or changes in the product(s) and/or the program(s) described in this publication at any time without notice.

Any references in this information to non-IBM Web sites are provided for convenience only and do not in any manner serve as an endorsement of those Web sites. The materials at those Web sites are not part of the materials for this IBM product and use of those Web sites is at your own risk. IBM may use or distribute any of the information you supply in any way it believes appropriate without incurring any obligation to you.

<span id="page-27-0"></span>Licensees of this program who wish to have information about it for the purpose of enabling: (i) the exchange of information between independently created programs and other programs (including this one) and (ii) the mutual use of the information which has been exchanged, should contact:

IBM Corporation MW9A/050 5600 Cottle Road San Jose, CA 95193 U.S.A.

Such information may be available, subject to appropriate terms and conditions, including in some cases, payment of a fee.

The licensed program described in this information and all licensed material available for it are provided by IBM under terms of the IBM Customer Agreement, IBM International Program License Agreement, or any equivalent agreement between us.

Any performance data contained herein was determined in a controlled environment. Therefore, the results obtained in other operating environments may vary significantly. Some measurements may have been made on development-level systems and there is no guarantee that these measurements will be the same on generally available systems. Furthermore, some measurements may have been estimated through extrapolation. Actual results may vary. Users of this document should verify the applicable data for their specific environment.

Information concerning non-IBM products was obtained from the suppliers of those products, their published announcements or other publicly available sources. IBM has not tested those products and cannot confirm the accuracy of performance, compatibility or any other claims related to non-IBM products. Questions on the capabilities of non-IBM products should be addressed to the suppliers of those products.

All statements regarding IBM's future direction or intent are subject to change or withdrawal without notice, and represent goals and objectives only.

## **Trademarks**

IBM, the IBM logo, and ibm.com® are trademarks or registered trademarks of International Business Machines Corporation in the United States, other countries, or both. If these and other IBM trademarked terms are marked on their first occurrence in this information with a trademark symbol ( or ), these symbols indicate U.S. registered or common law trademarks owned by IBM at the time this information was published. Such trademarks may also be registered or common law trademarks in other countries. A current list of IBM trademarks is available on the Web at ″Copyright and trademark information″ at [http://www.ibm.com/legal/](http://www.ibm.com/legal/copytrade.shtml) [copytrade.shtml.](http://www.ibm.com/legal/copytrade.shtml)

Adobe, Acrobat, and Portable Document Format (PDF) are either registered trademarks or trademarks of Adobe Systems Incorporated in the United States, other countries, or both.

Intel®, Itanium®, and Pentium® are trademarks of Intel Corporation in the United States, other countries, or both.

Microsoft and Windows are trademarks of Microsoft Corporation in the United States, other countries, or both.

Other company, product, or service names may be trademarks or service marks of others.

## <span id="page-30-0"></span>**Index**

## **A**

about installation requirements IBM [BladeCenter](#page-12-0) Chassis [Management](#page-12-0) Pack for Microsoft System Center [Operations](#page-12-0) [Manager](#page-12-0) 3 working with module IBM [BladeCenter](#page-20-0) Chassis [Management](#page-20-0) Pack for Microsoft System Center [Operations](#page-20-0) [Manager](#page-20-0) 11 accessibility [features](#page-22-0) 13 [keyboard](#page-22-0) 13 [shortcut](#page-22-0) keys 13

# **C**

configuring alerts IBM [BladeCenter](#page-18-0) Chassis [Management](#page-18-0) Pack for Microsoft System Center [Operations](#page-18-0) [Manager](#page-18-0) 9 IBM Blade Center Chassis Management Pack for Microsoft System Center Operations Manager [inventory](#page-16-0) 7, [8](#page-17-0)

# **D**

[disability](#page-22-0) 13

# **F**

features, [accessibility](#page-22-0) 13

# **H**

how to configure IBM Blade Center Chassis Management Pack for Microsoft System Center Operations Manager for [inventory](#page-16-0) 7, [8](#page-17-0) configure management module IBM [BladeCenter](#page-18-0) Chassis [Management](#page-18-0) Pack for Microsoft System Center [Operations](#page-18-0) [Manager](#page-18-0) 9 view inventory data IBM [BladeCenter](#page-20-0) Chassis [Management](#page-20-0) Pack 11

**I** IBM Blade Center Chassis Management Pack for Microsoft System Center Operations Manager [configuring](#page-16-0) inventory 7, [8](#page-17-0) IBM BladeCenter Chassis Management Pack [viewing](#page-20-0) alerts 11 viewing [inventory](#page-20-0) data 11 IBM BladeCenter Chassis Management Pack for Microsoft System Center Operations Manager [configuring](#page-18-0) alerts 9 installation [requirements](#page-12-0) for [integration](#page-12-0) 3 [installing](#page-12-0) 3, [5](#page-14-0) [repairing](#page-15-0) 6 [uninstalling](#page-15-0) 6 [working](#page-20-0) with module 11 installation requirements, upward integration module IBM [BladeCenter](#page-12-0) Chassis [Management](#page-12-0) Pack for Microsoft System Center [Operations](#page-12-0) [Manager](#page-12-0) 3 installing IBM [BladeCenter](#page-12-0) Chassis [Management](#page-12-0) Pack for Microsoft System Center [Operations](#page-12-0) [Manager](#page-12-0) 3, [5](#page-14-0) inventory [configuring,](#page-16-0) IBM Blade Center Chassis [Management](#page-16-0) Pack for Microsoft System Center [Operations](#page-16-0) [Manager](#page-16-0) 7, [8](#page-17-0)

# **K**

[keyboard](#page-22-0) 13

## **P**

post-installation tasks IBM BladeCenter Chassis Management Pack for Microsoft System Center Operations Manager [configuring](#page-18-0) alerts 9

# **R**

repairing IBM [BladeCenter](#page-15-0) Chassis [Management](#page-15-0) Pack for Microsoft System Center [Operations](#page-15-0) [Manager](#page-15-0) 6

## **S**

[shortcut](#page-22-0) keys 13

[trademarks](#page-27-0) 18

# **U**

uninstalling IBM [BladeCenter](#page-15-0) Chassis [Management](#page-15-0) Pack for Microsoft System Center [Operations](#page-15-0) [Manager](#page-15-0) 6 upward integration module working with IBM [BladeCenter](#page-20-0) Chassis [Management](#page-20-0) Pack for Microsoft System Center [Operations](#page-20-0) [Manager](#page-20-0) 11 upward integration modules installing IBM [BladeCenter](#page-12-0) Chassis [Management](#page-12-0) Pack for Microsoft System Center [Operations](#page-12-0) [Manager](#page-12-0) 3 installing [Microsoft](#page-12-0) System Center [Operations](#page-12-0) Manager 3, [5](#page-14-0) repairing [Microsoft](#page-15-0) System Center [Operations](#page-15-0) Manager 6 [uninstalling](#page-15-0) Microsoft System Center [Operations](#page-15-0) Manager 6

# **V**

viewing alert IBM [BladeCenter](#page-20-0) Chassis [Management](#page-20-0) Pack 11 inventory IBM [BladeCenter](#page-20-0) Chassis [Management](#page-20-0) Pack 11

# **Readers' Comments — We'd Like to Hear from You**

**IBM System x IBM BladeCenter Chassis Management Pack for Microsoft System Center Operations Manager 2007 Installation and User's Guide Version 1.0.2**

#### **Publication No. GC30-4203-02**

We appreciate your comments about this publication. Please comment on specific errors or omissions, accuracy, organization, subject matter, or completeness of this book. The comments you send should pertain to only the information in this manual or product and the way in which the information is presented.

For technical questions and information about products and prices, please contact your IBM branch office, your IBM business partner, or your authorized remarketer.

When you send comments to IBM, you grant IBM a nonexclusive right to use or distribute your comments in any way it believes appropriate without incurring any obligation to you. IBM or any other organizations will only use the personal information that you supply to contact you about the issues that you state on this form.

Comments:

Thank you for your support.

Send your comments to the address on the reverse side of this form.

If you would like a response from IBM, please fill in the following information:

Name Address

Company or Organization

Phone No. **E-mail address** 

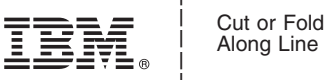

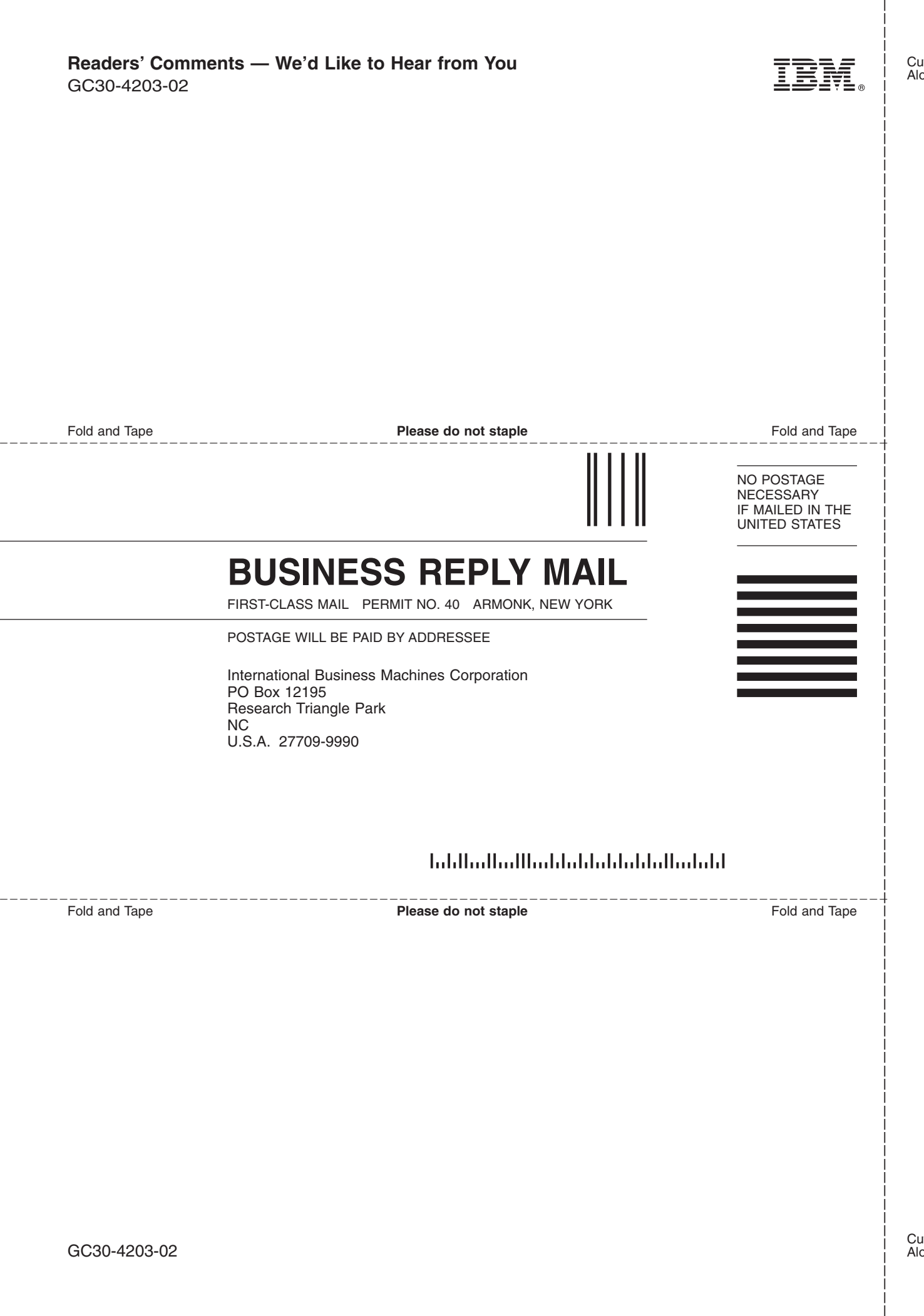

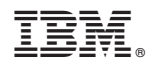

Printed in USA

GC30-4203-02

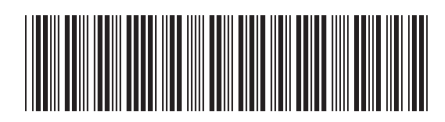